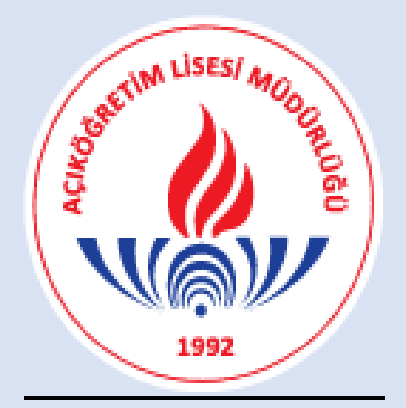

# **AÇIK ÖĞRETİM LİSESİ MÜDÜRLÜĞÜ**

## "**2021-3 DÖNEM MEZUNLARI İÇİN DİPLOMA DEFTERİ VE DİPLOMA BASIM KILAVUZUNDA DİKKAT EDİLMESİ GEREKEN HUSUSLAR"**

#### **A-DİPLOMA TAKİP AKTARMA**

Açık Öğretim Lisesi Bilgi İşlem Sistemi üzerinde diploma takip aktarma, öğrencinin sistem üzerinde kayıtlı olduğu **adres bilgisine** göre **(il-ilçe bilgisi)** yapılmaktadır.

 **Önemli Not 1:** Bazen sistemde **adres bilgisi eksikliği** sebebiyle diploma takip aktarması yapılamamış öğrenciler çıkabilmektedir. Böyle durumdaki öğrencilerin **adres bilgisinin güncellenmesi için Açık Öğretim Lisesi Müdürlüğü diploma birimine bilgi verilmesi** gerekmektedir.

**DİKKAT! Bazen iş, ikamet vb. sebeplerle öğrenciler, adres bilgilerini güncellemektedirler.** Bu nedenle öğrencilerin **ilk kayıt kurumu** ile mezun olduktan sonraki **diploma defterinin bulunduğu kurum** farklılık gösterebilmektedir.

 **Önemli Not 2: "Mezuniyet incelemesinde olan"** öğrenciler, yapılan incelemeler sonucu (belge ya da bilgi eksikliği tamamlanınca) mezun edilmektedir. Bu nedenle, **Halk Eğitimi Merkezi Müdürlükleri tarafından diploma defterlerinin zaman zaman kontrol edilmesi** gerekmektedir.

#### **B-DİPLOMA DEFTERİ BASIMI**

Diploma Defterinin **A3 boyutundaki kâğıda** basılması, arşivlenmesi açısından sizlere kolaylık sağlayacaktır. Ancak bu konudaki seçim, tamamen size aittir.

- **Önemli Not 3:** Diploma defteri raporu oluşturulmadan **(bilgisayar ekranında görüntülemeden),** mezun öğrencilerin diploma bilgileri, diploma basım ekranına düşmeyeceği için diploma basımı yapılamayacaktır.
- **Önemli Not 4:** Lütfen **diploma defteri raporunu yazdırmadan, diploma basım işlemlerine başlamayın!** Diploma defteri raporunu yazdırmadan diploma basım işlemine başlayıp daha

sonra mezun öğrencilerin diploma bilgilerini sisteme kaydederseniz ya da diploma takip sistemine **"Diploma öğrenci tarafından alındı."** ibaresini işlerseniz, diploma defterinizin raporunu tekrar almanız sistemsel olarak mümkün olamayacaktır!

Diploma defteri **2 (iki) nüsha** olarak yazdırılacaktır. Diploma defterlerinin **1 (bir) nüshası**, soğuk mühür işlemleri sırasında **İlçe Milli Eğitim Müdürlükleri**nde kalacaktır.

Diploma defterlerinde mezun öğrencilerin sıralaması, **isme göre alfabetik olacak şekilde** düzenlenmiştir.

Teknik alt yapıdan veya güç kaynağından kaynaklanabilecek sıkıntılarla karşılaşmamak için **«farklı kaydet»** butonuna tıklanarak ilgili **diploma defteri raporunun masaüstüne kaydedilmesi ve yazdırma işleminin bu şekilde yapılması** daha uygun olacaktır.

Diploma defterlerinin her sayfası **kurum müdür yardımcısı** ve **müdürü** tarafından **imzalanacak** ve **mühürlenecektir.**

 **Önemli Not 5:** Açık Öğretim Lisesi Bilgi Yönetim Sisteminde, diploma defteri raporlarının sadece son sayfasında müdür yardımcısı ve müdürün isimleri bulunmaktadır! **Bu nedenle diploma defterinin her**  **sayfasının, ilgili müdür yardımcısı ve müdür tarafından kaşelenmesi ve imzalanması ayrıca her sayfanın kurum mühürü ile mühürlenmesi gerekmektedir!**

Diploma defterinin **hem basılı hem de elektronik olarak arşivlenmesi,** öğrencilere diploma teslimi sırasında sizlere kolaylık sağlayacaktır.

#### **C-DİPLOMA BASIMI**

Diplomalar, **1 (bir) nüsha** olarak **matbu** (hazır- basılı evrak üstüne) bir şekilde basılacaktır.

 **Önemli Not 6:** Matbu diplomalar, MEB Destek Hizmetleri Genel Müdürlüğü tarafından tüm İl Milli Eğitim Müdürlüklerine, istekleri doğrultusunda gönderilmektedir.

2021/3 dönemi diplomaları, önceki dönemlerde olduğu gibi yine aynı şekilde **tek tek** basılacaktır. Diploma rapor ekranının sağ üst köşesinde **«farklı kaydet»** veya **«yazdır»** seçenekleri kullanılarak **her bir öğrenci için ayrı ayrı diploma basılabilecektir.** Teknik alt yapıdan veya güç kaynağından kaynaklanabilecek sıkıntılarla karşılaşmamak için **«farklı kaydet»** butonuna tıklanarak **ilgili diplomanın masaüstüne kaydedilmesi** ve **yazdırma işleminin bu şekilde yapılması** daha uygun olacaktır.

**DİKKAT! Her öğrenci için diploma yazdırma işlemi tamamlandıktan sonra yine her öğrenci için ekranın sağ tarafında yer alan «Sisteme Kaydet» butonuna basılacak ve ilgili öğrencinin diploma bilgileri sistem veri tabanına kaydedilecektir.** 

 **Önemli Not 7:** Sistem veri tabanına kaydedilen diploma, tekrar basılamayacaktır!

**DİKKAT! "Diploma Basımı" sırasında sehven yapılacak "Sisteme Kaydet" işlemleri veya yazıcıdan kaynaklı yanlış diploma basımları için "AÖL Bilgi İşlem Sistemi Mezuniyet İşlemleri" menüsü altında "Diploma İptal" menüsü kullanılacaktır. "Diploma İptal" butonuna tıklandığında kurum bilgileri otomatik gelecektir. "Listele" butonuna basıldığında "kurumunuzca diploması basılmış öğrenci listesi" diploma numarasına göre sıralı bir şekilde gelecektir. Bu listede "sehven" diploması sisteme kaydedilen öğrencilerin belge iptalleri, en sol sütundaki "İptal" kısmında "X" işareti ile yapılabilecektir.**

 **Önemli Not 8: Diploma iptalden öğrencinin diploma (belge) iptali yapıldığında, öğrencinin diploma bilgileri tekrardan diploma defterine yansıyacaktır!**

**Diplomalar basıldıkça diploması basılan öğrencilerin bilgileri, Açık Öğretim Lisesi Bilgi Yönetim Sistemi üzerindeki diploma defterinden silinmektedir!**

**DİKKAT! Lütfen diploma basarken bu hususu dikkate alınız ve diploma defterini masaüstüne kaydedip yazdırmadan diploma basım işlemine başlamayınız. Aksi halde diploma defterinin bütününe ulaşmanız mümkün olamayacaktır.**

Diplomalar, sadece **ilgili kurum müdürü ve müdür yardımcısı** tarafından **imzalanacaktır.**

**DİKKAT! Müdür yardımcısı olmayan Halk Eğitimi Merkezi Müdürlüklerinde diplomalar tek kişi tarafından imzalanamayacağı için "kurumdaki kadrolu personelin (öğretmen)" imza yetkisi için "müdür yardımcısı" olarak görevlendirmesinin yapılması gerekmektedir.**

Diplomalar, **soğuk mühür** işlemi için **İlçe Milli Eğitim Müdürlüklerine, diploma defterleri ile birlikte** gönderilecektir.

**DİKKAT! İl ya da İlçe Milli Eğitim Müdürlükleri, Halk Eğitimi Merkezi Müdürlüklerinden soğuk mühür işlemleri sırasında "örgün eğitim diplomalarında olduğu**  **gibi" diplomaların arka yüzeylerinde "İncelendi" ibaresinin bulunmasını talep etmektedirler. Diplomaların arka yüzeylerinde "İncelendi" ibaresinin yazılmasında veya kaşelenmesinde tarafımızca herhangi bir sakınca bulunmamaktadır.**

**DİKKAT! Diploma harçları; 01.03.2014 tarihli ve 6528 sayılı Millî Eğitim Temel Kanunu İle Bazı Kanun Ve Kanun Hükmünde Kararnamelerde Değişiklik Yapılmasına Dair Kanunun 27.maddesinin 4 numaralı bendinde geçen "2/7/1964 tarihli ve 492 sayılı Harçlar Kanununa ekli (8) sayılı tarifenin "VII- Okul diplomaları" bölümünün (2) numaralı bendi yürürlükten kaldırılmıştır." ibaresi gereği yürürlükten kalkmıştır. Ayrıca, 08.03.2021 tarih ve 21922065 sayılı yazı gereğince; "Açık Öğretim Lisesi, Mesleki Açık Öğretim Lisesi, Açık Öğretim İmam Hatip Lisesi ve Açık Öğretim Ortaokulu'nda 02.07.1964 tarihli ve 492 sayılı Harçlar Kanunu'na ekli (8) sayılı tarifenin "VII-Okul Diplomaları" bölümünün (2) numaralı bendinin yürürlükten kalkmasından önce mezun**  **olan öğrencilerden de diploma harcının alınmaması" kararı alınmıştır.** 

**Bu nedenle, Halk Eğitimi Merkezi Müdürlükleri, tüm dönemlerden mezun öğrencilerden herhangi bir diploma harcı talep etmeyeceklerdir!**

### **D-DİPLOMA TESLİMİ**

Mezun olan öğrencilerimize diplomalarını teslim ederken, **öğrencilerin diploma defterine imza atmaları** gerekmektedir.

Diplomayı teslim eden görevli tarafından Açık Öğretim Lisesi Bilgi Yönetim Sistemindeki **"Diploma Takip"** kısmına; **"Diploma Öğrenci Tarafından Alındı"** ibaresinin Açık Öğretim Lisesi veri sistemine kaydedilmesi gerekmektedir.

 **Önemli Not 9: Lütfen mezun öğrencilerin diploma bilgilerini sisteme kaydetmeden, diploma takip bölümüne işlem yapmayınız!** Aksi halde öğrencinin sistemdeki diploma basıldı mı kısmı **"hayır"** olarak görünecektir.